# CFP TECHNOLOGIES VEICHI AC10

Tel:0828570324 012 5673618 Email: Info@cfptechnologies.co.za www.cfptechnologies.co.za

## Veichi AC10 VFD connection to CFP Technologies Rev/Off/Fwd Panel

### Step 1 Connect power and motor to VFD. Test FWD and Stop functions from VFD control panel

#### Step 2 Change the following parameters on Veichi AC10 to activate te circuit below Optional settings

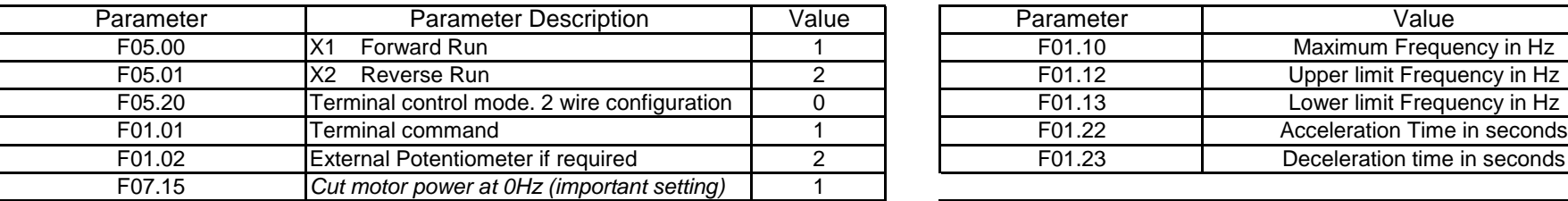

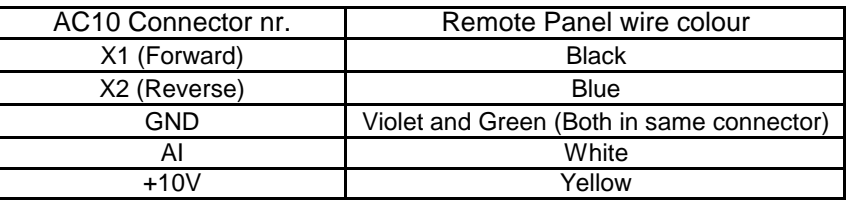

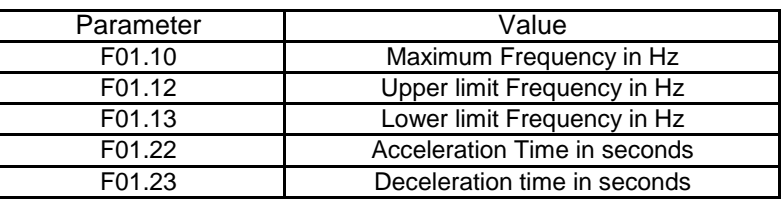

*F00.03\*\* Factory Defaults reset. Change value to 22* Step 3 Connect wiring as per table the state of the state of the state of the state of the state of the state of the state of the state of the state of the state of the state of the state of the state of the state of the s

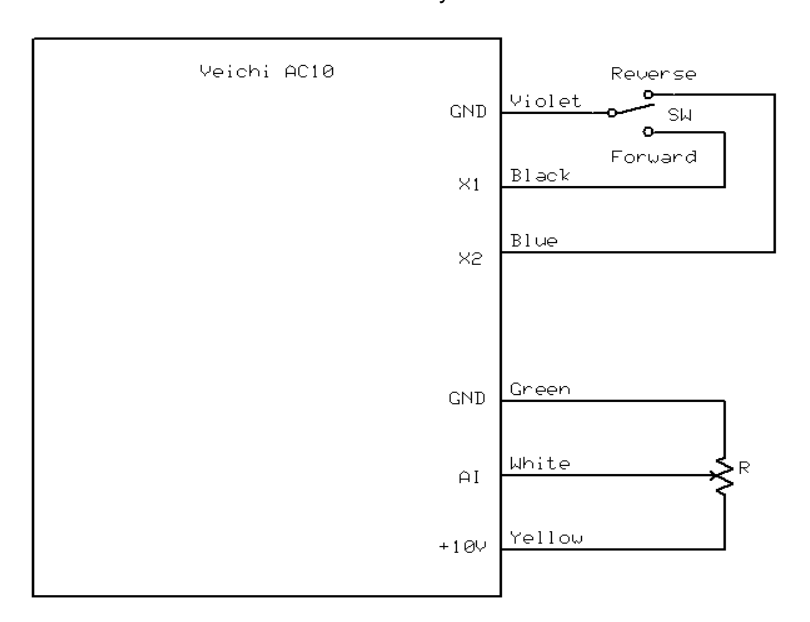